## **Grabación automática mediante captación de movimientos (GRABACIÓN AUTOMÁTICA)**

Esta función permite que la unidad grabe automáticamente mediante la captación de los cambios en los movimientos del sujeto (brillo) dentro del cuadro rojo que se visualiza en el monitor LCD. (GRABACIÓN AUTOMÁTICA)

Se puede ajustar para los modos vídeo e imagen fija.

*1* Seleccione el modo vídeo o imagen fija.

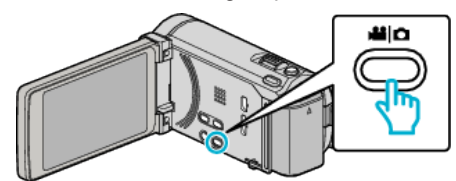

- 0 Aparece el icono de modo vídeo o imagen fija.
- *2* Componga la imagen según el sujeto.
	- 0 Ajuste el ángulo de visión con el zoom, etc.
- *3* Pulse "MENU".

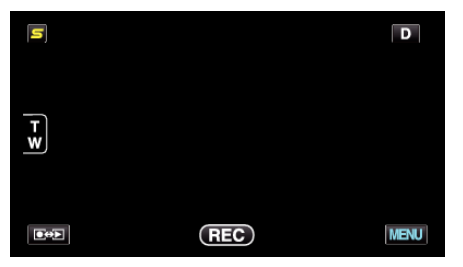

*4* Pulse "GRABACIÓN AUTOMÁTICA".

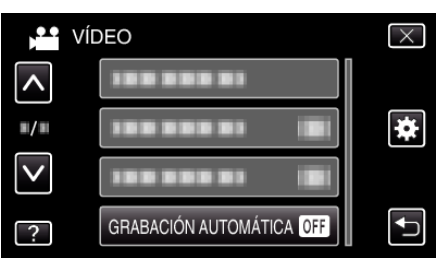

- 0 Pulse ∧ o ∨ para moverse hacia arriba o hacia abajo para realizar más selecciones.
- $\bullet$  Pulse  $\times$  para ver el menú.
- Pulse <u>→</u> para regresar a la pantalla anterior.
- *5* Pulse "ON".

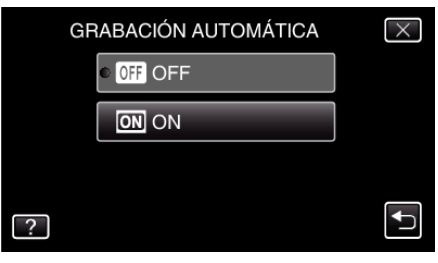

*6* La grabación se inicia automáticamente cuando se mueve el sujeto dentro del cuadro rojo.

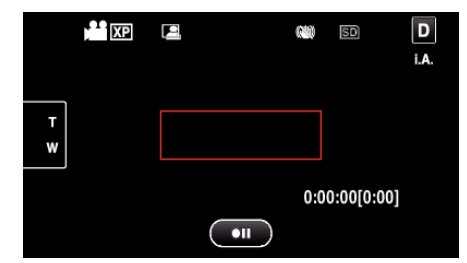

- 0 Un cuadro rojo aparece 2 segundos después de que la visualización del menú desaparece.
- 0 Para la grabación de un vídeo, la grabación continúa mientras todavía haya movimientos del sujeto (cambios de brillo) dentro del cuadro rojo. Cuando no haya movimientos del sujeto (cambios de brillo) dentro del cuadro rojo, la grabación se detendrá en 5 segundos.
- 0 Para detener la grabación de vídeo manualmente, presione el botón START/STOP. Sin embargo, como el ajuste "GRABACIÓN AUTOMÁTICA" permanece en "ON" incluso después de detener la grabación del vídeo, la grabación se inicia nuevamente cuando se detectan los movimientos del sujeto (cambios de brillo) dentro del cuadro rojo. Para cancelar "GRABACIÓN AUTOMÁTICA", ajústelo en "OFF".

## **Precaución :**

- 0 El único ajuste de grabación manual disponible es "TELE MACRO". Los demás se ajustan en "AUTO".
- 0 El zoom digital, estabilizador de imágenes, temporizador y filmación continua no están disponibles después de ajustar la "GRABACIÓN AUTOMÁTICA".
- 0 La "GRABACIÓN AUTOMÁTICA" no se puede utilizar junto con la "GRAB. POR INTERVALO". Si se ajustan ambas, se da prioridad a la "GRAB. POR INTERVALO".
- 0 "TAM.IMAGEN" no se puede cambiar después de seleccionar la "GRABACIÓN AUTOMÁTICA". Ajuste esta opción antes de seleccionar la "GRABACIÓN AUTOMÁTICA" .
- 0 Los modos de apagado y ahorro de energía automáticos no están disponibles después de ajustar la "GRABACIÓN AUTOMÁTICA".

## **Nota :**

- 0 La grabación se detiene cuando no hay cambios durante 5 segundos mientras realiza la grabación de vídeo.
- 0 Los ajustes de "GRABACIÓN AUTOMÁTICA" no se guardan cuando la alimentación está apagada.
- 0 Es posible que la grabación no se inicie cuando los movimientos del sujeto dentro del cuadro rojo son demasiado rápidos o los cambios de brillo son demasiado leves.
- 0 Es posible que la grabación se inicie debido a los cambios de brillo, incluso si no se capta ningún movimiento dentro del cuadro rojo.
- 0 Si se hace zoom, la grabación no se puede iniciar.